# Nette f "retmen: E "itim Y... netim Sistemi

## Ferhat Kadir PALA<sup>3</sup>, Nurettin DO†AN<sup>2</sup>

Hacettepe ,niversitesi E"itim Fak‡ltesi Bilgisayar f"retmenli"i ve f"retim Teknolojileri E"itimi B…l‡m‡ 06800 Beytepe Ankara, T‡rkiye Gazi ,niversitesi Teknik E"itim Fak‡ltesiElektronik ve Bilgisayar E"itimi B…l‡m‡ 06500 Teknikokullar Ankara, T‡rkiye Aksaray ,niversitesi E"itim Fak‡ltesi Bilgisayar f"retmenli"i ve f"retim Teknolojileri E"itimi B…l‡m‡ Aksaray, T‡rkîye <u>fkpala@hacettepe.edu</u>l:fr<u>ndogan@gazi.edu</u><del>l</del>tr

€zet• Bu ˆal‰Šmada web tabanl‰ bir e"itim y…netim sistemi olarak geliŠtirilen ‹Nette ƒ"retmenŒ yaz‰l‰m‰ anlat‰lmaktad‰r. ‹Nette f"retmen• yaz‰l‰m‰ web tabanl‰ ders y…netimini sa"lamaktad‰r. Ayr‰ca …"renci iŠleri m s‰nav mod‡l‡, ders haz‰rlama mod‡l‡, duyad‡l‡mve y…netim mod‡l‡ gibi bir^ok …zelli"i b‡nyesinde bar‰nd‰rmaktad‰r. Bu yaz‰l‰m uzaktan e"itim i^in haz‰rlanm‰Š olmas‰na ra"men istenildi"i takdirde geleneksel ortam‰ …"retimi i^in de …"retim elemanlar‰na destek olarak kullan‰labilir. Bunya‱l‱am h‰zla artmakta olan web tabanl‰ e"itim y…netim sistemleri do rultusunda uzaktan e itim i^in ^ok ama^l‰ kullan‰ma a^‰k olarak geliŠtirilmiŠtir.

Anahtar kelimeler• Web tabanl‰ e"itim, Uzaktan e"itim, Nette … "retmen, E"itim y…netim sistemi

# Instructor on Net: Learning Management System

Abstract In this study, The Instructors On Net Esoftware which isdeveloped as a web based learning management system, is introduced. Thestructors On Net Software provides web based course management dition, it includes various features as student affairs module, teetule, course preparation module, announcements module and management module. However, this software is developed for distance education; also a be used in traditional classroom enironments to support facult wembers. This software has been designed as an open platform for different purposes in accordance with web based learning management systemare increased rapidly in recent years.

Keywords• Web based education, distance education, instructors on net, learning management system

1. G€R€• BiliSim ˆa"‰ olarak da adland‰r‰lan g‡n‡m‡zde, [4]uebBunun nedenleri aras‰nda derslerde internetin tabanl‰ e"itim teknolojileri h‰zla geliSmekte ol**up**llan‰m‰ ile kat‰**i<sup>80</sup>imi**"i ve diyaloglar‰n …nemli …zellikle zaman, mekZn ve yaStan ba"‰**nas**‰ztle …lˆ‡de artmas‰ [5] ve yaSam boyu …"renme kavram‰n‰n da e"itim araˆlar‰ tercih edilmektedir. E"itim s‡recinde…nemli bir etkisi oldu"u g…z ard‰ edilemez. ..."retim, de"erlendirme, izleme, etkileŠim ve iletiŠim gibi sa"lad‰"‰ bir^ok …zelli"i ile web tabanl‰ e"itim y…njętimmcilerin ^evrimi^i kat‰l‰mlar‰n‰n geleneksel y‡z y‡ze sistemleri k‡resel olarak da"‰lm‰S e"itim kurumlar‰at‰l‰mlara g…re daha etkili sonuˆlar ortaya koydu"u ifade kuruluŠlar‰ taraf‱ng ‡n geˆtikˆe daha ˆok tercih edilir edilmektedir [6]. frne"in, ˆevrimiˆi tart‰Šmalar ile hale gelmektedir [1]. Web tabanl‰ ortamlara iliSkin yap‰lan alan y**az‰m**uniyet<code>sa</code>"lan‰r, kal‰c‰l‰k artar [8] ve ayr‰ca …"renci ^al‰Smalar‰ incelendi"inde, genel olarak bu ortamlar‰ mdahazli …"renme desteklenir [9]. Ayr‰ca, errinæ fazla kullanan …"rencilerin s‰navlar‰nda da daha b**as̃kar‰la\$la**r‰n‰n CrookŒtan aktard‰"‰na g…re ˆevrimiˆi oldu"u g...r‡lmektedir [2]. D‡nyan‰n her yerinde ˆevrimiˆi dersler ile …"reti**e**leStirel g…zle bakarlar ve bilgilerini yeniden yap‰lmas‰ h‰zla yayg‰nlaŚmaktad‰r. Son y‰llar**¢ap‰teriḋ‱**r‰rlar [10]. BirleŠik DevletleriŒnde yaklaЉk 100 bin ..."rencinin …devini internet ‡zerinden g…nderdi"i ortaya konulmuŠt£um‡m‡zde WebCT, Moodle, Sakai, Netlass, [3]. Di"er yandan 2007 k‰Š d…nemi **s‡æsi**ir …nceki Desire2Learn, eTEA, Angel LMS, Blackboard, Atutor, y‰la g…re %12Œlik art‰Šla 3,9 milyondan fazla …"r**@læsæFr**onter, TUTOR2000, IDEALMS gibi birˆok web az bir ˆevrimiˆi ders alm‰Št‰r ve bu b‡t‡n ‡lke genelinde y‡ksek …"renim g…ren …"rencilerin %70Œinden fazlad‰r oldukˆa iˆine kapan‰k …"renciler dahi kat‰l‰ma teŠvik edilebilir.[7], ...,renme olumlu y...nde etkilenir, iŠbirlikli …"renme ortam‰nda …"renciler kendilerini daha rahat ifade ederler (articulation), akranlar‰n‰n yazd‰klar‰na

tabanlı e itim yönetim sistemi yazılımı gerek e itim alanında gerekse diğer alanlarda yerini almakta olup, bunlardan birço u uzaktan e itim için geli tirilmi web tabanlı uygulamalarıdır.

Uzaktan e itim, uygulanması açısından standart e itim modellerinden farklılık gösteren bir modeldir.

McIsaac ve Gunawardena'ya göre [11];

"Uzaktan e itim, ö retmen ve ö rencinin zaman ve mekân olarak ayrı oldu u e itimdir."

E itimci bir uçta ders verirken; ö renciler ileti im yolunun imkânlarına bağlı olarak evlerinden, farklı binalardan, farklı ehirlerden ve hatta farklı ülkelerden e itime katılabilirler [12].

Uzaktan e itimin tercih edilme nedenleri arasında bireysel ve ba imsiz ö renme ile kitle e itiminin sa lanması, mevcut e itimin dı ında kalan bireylere yeni olanakların sunulması, zaman, mekân ve ya ba imsiz olması, kaynakların ekonomik kullanılması v.b. sayılabilir.

Uzaktan e itim için geli tirilen web tabanlı e itim yönetim yazımları genellikle;

- a) leti im araçları,
- b) Verimlilik araçları,
- c) Ö renci ilgi araçları,
- d) Yönetim araçları,
- e) Ders sunum araçları,
- f) Ders geli tirme araçları ve
- g) Donanım/yazılım özellikleri olarak incelenmektedir.

Kısaca bu özelliklere de inecek olursak ileti im araçlarında; tartı ma forumları ve bunların yönetimi,<br>dosya yayla ma, kullanıcıların birbirleri ile dosya paylaşma, kullanıcıların birbirleri ile mesajlaşabilmesi, sohbet edebilme, beyaz tahta ve çevrimiçi not ekleyebilme özellikleri yer alır. Verimlilik araçlarında sayfa i aretleme (bookmark), takvim, ders içi arama yapabilme, çevrimdı i çalı abilme ve yardım bölümleri bulunur. Ö renci ilgi araçlarında ise grup çalı ması yapılabilme, grup a i kurabilme ve ö renci profili olu turabilme yeteneklerinin olması beklenir. Yönetim araçlarında ders yönetimi, sistem izinlerinin verilmesi ve kayıtlar ile ilgili bölümler bu kısımda yer alır. Test tipleri, test yönetimi, test desteği, soru atama, de erlendirme yapma, ders yönetimi ve ö renci izleme gibi bölümler ise ders sunum araçları adı altında incelenmektedir. Ders geli tirme araçlarında ise uyum, içerik payla imi, ders ablonları, ablonlarının düzenlenmesi, ö retim tasarım araçları ve uluslar arası standartlara uyumu incelenir. Donanım/yazılım bölümünde ise tarayıcı gereklilikleri, veritabanı gereklilikleri ve i letim sistemi bilgileri yer almaktadır [13].

Bu çalı ma kapsamında geli tirilen "Nette Ö retmen" Eğitim Yönetim Sitemi ise yukarıda adı geçen ürünlerden farklı olarak nesnelci bir yakla im ile daha çok ö retim<br>elamanlarının ihtiyacları göz önüne alınarak ihtiyaçları göz önüne alınarak hazırlanmı tır. Yazılım web tabanlı e itim için e itimsel ve öğretimsel açıdan oldukça kapsamlı özellikler ta ımaktadır. Kısaca bu özellikler öyle sıralanabilir;

- Öğretim üyeleri ve öğrenciler arasında kolay ula ılabilir etkile imli ileti im,
- Öretim üyeleri için sınav ve ders içeri i hazırlanması ve yönetimi modülü,
- Ö renci ders ve not takibi modülü,
- Yöneticiler için içerik düzenleme modülü.
- Öğretim üyesi ve öğrenciler için haber ve duyuru sistemi modülleri

Bu çalı ma toplam be bölümden olu mu tur. kinci bölümde E itim Yönetim Sistemleri (EYS), üçüncü bölümde uzaktan e itimde ders hazırlama teknikleri, dördüncü bölümde olu turulan sistem üzerindeki Yönetim Bölümü anlatılmı tır. Be inci bölüm ise sonuç ve önerilere ayrılmı tır.

## **2. EĞİTİM YÖNETİM SİSTEMLERİ (EYS - LEARNING MANAGEMENT SYSTEMS)**

Bir EYS, kullanıcıları kayıt eder, dersleri gösterir ve öğrencilerin bilgilerini saklayarak yönetimsel raporlamalar yapar. EYS, tipik olarak birçok yayımcı tarafından basılan ve birçok tedarikçisi olan tasarlanmı derstir [14].

E itim Yönetim Sistemleri; e itimcilere kurslarını çevrimiçi olarak sunabilme, dokümanlarını saklayabilme ve müfredatlarını yayınlayabilme olanağı sunmaktadır. Genel olarak EYS a a ıdaki yeteneklere sahip olması gerekti i ifade edilmektedir;

- Kayıt Bölümü olmalıdır,
- Öğrenimsel sorumlulukları olmalıdır,
- Müfredat ve kurslar planlanmı olmalıdır,
- Testler ve de erlendirmeler olmalıdır,
- Ö rencilerin i lemleri ve performanslarını raporlayabilmelidir,
- Genel raporlaması olmalıdır [15].

Yukarıdaki bilgilerden de anla ılaca ı gibi EYS yazılımları genel olarak ders hazırlama modülü, ders modülü, ö renci modülü (kullanıcı arayüzleri, kullanıcı grupları vb.), ölçme ve de erlendirme modülü, tartı maforum modülü, raporlama modülü ve yönetici modülü gibi e itimsel modüllerden olu maktadır.

ekil 2.1.'de de görülece i gibi Ö retimsel Teknoloji Konseyi'nin (Instructional Technology Council) yıllık olarak hazırladı 1 rapora göre E itim Yönetim Sistemleri arasında en fazla kullanılanlar Blackboard Academic Suite, WebCT (Course Tool), Angel LMS, Moodle, Desire2Learn, eCollege, Etudes, Sakai ve Educator yazılımlarıdır [16].

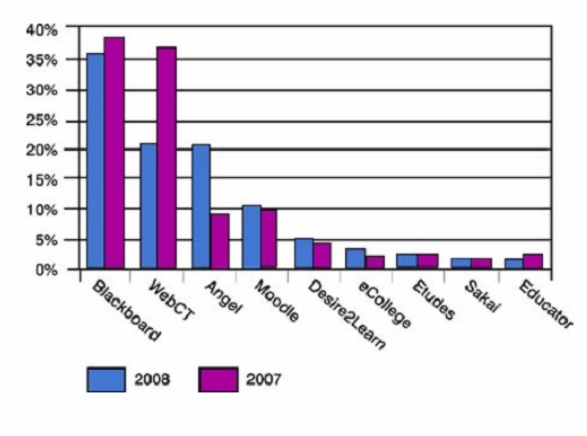

ekil 2.1. EYS kullanımı

Bir di er ara tırmada Falvo ve Johnson 'ın 100 üniversite ve kolejde yaptı ı çalı maya göre kurumlarda %33 Blackboard, %18 WebCT, %5 eCollege, %3 Angel LMS, %2 Ed2Go kullanırken kurumların %21'i herhangi bir EYS kullanmamaktadır. Ayrıca %5'i ise kendi EYS platformunu kendisi geli tirmektedir [17].

Yukarıda sözü edilen EYS yazılımlarının bazıları ücretli bazıları ise ücretsizdir. Ücretsiz yani açık kaynak kodlu EYS yazılımlarını UNESCO [18] web sitesinde ilk sıralarda yer alanlara göre yukarıdan a a ıya öyle sıralayabiliriz; Moodle, OLAT, Dokeos, TinyLMS, Exe, Claroline, dotLRN ve Atutor [18].

Kısaca bu yazılımlara de inecek olursak;

Moodle: Moodle internet tabanlı ders ve web sitesi olu turmak için bir yazılım paketidir. Moodle, 138 ülkede kullanılmakta olup, 70 ayrı dil deste i vermekte ve 75,000 kayıtlı kullanıcısı bulunmaktadır. Moodle php tabanlı açık kaynak kodlu online e itim sistemidir. Linux, Unix, Windows ve Mac OS  $X$  i letim sistemlerine destek verir. Üyelik rol tabanlıdır. Her kullanıcının sunucu da tek bir hesabı vardır ve yetkilendirme bunun üstünden yapılır. Portal mantı ıyla yönetilir.

OLAT: svicre'de kullanılmakta olan web tabanlı bir uzaktan e itim sistemidir. Merkezi sviçre'de olup bütün üye sviçre üniversiteleri tarafından eri ilebilirdir. Tamamıyla Java alt yapısına sahip olup web sunucu olarak sadece Tomcat ve ili kisel veritabanı gereklidir (MySQL, Postgres ve HSQL test edilmi tir.). Kullanıcı arayüzü ise HTML ile olu turulmu tur.

Dokeos: Web tabanlı E-e itim, ders yönetim sistemi ve i birli i aracıdır. Uluslararası kullanılabilir bir yapıda tasarlanmı tır. E itimci ve ö renci için içerik yönetim hizmeti de sunmaktadır. Ders yönetimi ile ilgili kısımları konu dağıtımları, takvimleme, ilerleme takibi, yazı/ses ve video ile chat, test yönetimi ve kayıt alma olayları gerçekle tirebilmektedir. PHP ile geli tirilmi ve MySQL veritabanı kullanmaktadır.

TinyLMS: TinyLMS, SCORM uyumlu e itim içeri i için basit bir uzaktan ö renim sistemidir. Hazırlanan ders notları çevrimiçi veya çevrimdı ı kullanılabilir. Ders notları için çalı ma zamanı ihtiyaçları dü üktür: HTML, JavaScript ve cookie'ler ihtiyaç duyulan eylerdir.

eXe: Ö retmenlere ve akademik personele, HTML, XHTML ya da daha karma<sub>l</sub>k web-yayınlama uygulamalarında yetkin olmalarına gerek kalmadan, webtabanlı örenme ve öretme araçlarının tasarımı, geli tirilmesi ve yayınlanmasında yardımcı olmak amacıyla geli tirilmi açık kodlu bir editördür. Yani bir eörenme aracı de ildir. Amacı öretmenlerin ve akademik personelin ö retici yayınlarını web ortamında sunmalarında kolaylık sağlamaktır.

Claroline: Ö retmenlere veya e itim orginizatörlerine web üzerinden ders verme imkânı sağlayan, php/MySQL tabanlı ücretsiz bir uygulamadır. Claroline<br>öretmenlerden, öretmenlere geli tirildi i icin ö retmenlerden. günümüzde kabul edilen e itim bilimi prensipleri temel alınarak geli tirilmi tir. Bu ekilde sınıfın geleneksel yapısı e itim temellerine dayanarak i birlikçi web uygulamalarına ta ınmı tır.

dotLRN: Tamamıyla açık kaynak kodlu online e itim platformudur. GNU lisansıyla yayınlanır. Bir portal framework'u ve uygulama suiti üzerine kurulmu tur. Bu ekilde kurs yönetiminde kolaylık sa lar. Ö rencilerin ödev ve proje konusunda kullandığı ofis gereçleri (Word, vb) kendi içinde toplanmı tır. P2P ve Wireless sistemlere destek sunar.

ATutor: Açık kaynak kodlu bir ö renim sistemidir. Modüler bir yapısı vardır ve update, patching i lemleri son derece kolaydır. Ö renciler ö renim ortamlarını mevcut ablonlara göre de i tirebilir. W3C uyumludur. XHTML 1.0 deste i sunar. SCORM deste i vardır [19].

## **3. NETTE Ö RETMEN: E T M YÖNET M S STEM GENEL TANITIMI**

Bu kısımda bir EYS olarak planlanan uzaktan e itim için içerik yönetim sistemli ders hazırlama ana modülünün dersin hazırlanması ile ilgili kısımları anlatılacaktır.

Nette Ö retmen yazılımında ders hazırlama a aması en önemli kısımlardan birini te kil etmektedir. Çünkü iyi bir içerik salanması uzaktan e itimin en önemli maddelerinden biridir. Basit yazılımlar ile EYS'lerin en büyük farkı da yukarıda da bahsedildiği gibi iyi bir içeri in olmasıdır. Ancak, iyi bir EYS için sadece içeri in iyi olması de il aynı zamanda bu içeri in de iyi hazırlanması ve kontrol edilebilir olması gerekmektedir. Yazılıma ilk giri te tüm ziyaretçilerin kar ısına ekil 3.1'de görülen ekran çıktısı gelir. Ziyaretçiler sağ bölümde bulunan giri bölümünden siteye giri (kayıt) yapmadı 1 sürece sistem tarafından sa lanan hizmetlerden kısıtlı olarak yararlanabilmektedir. Kayıt i lemi için kayıt formunun doldurulması gerekir. Ancak kayıtlı kullanıcılar sistem üzerindeki tüm hizmetlerden yararlanabilir.

R 2 0 P are the Sk Kullenlander @ 3 - 2  $\bigcirc$  Geri +  $\bigcirc$ 1的 8% Gazi Üniversitesi Θ **IZAKTAN FĞİTİM**  $\bullet$  airis

ekil 3.1. Sitenin ana sayfa görünü ü

#### *3.1. Text Bölümü*

Bu bölüm tamamen dersin anlatımının yapılaca ı bölümdür. Dersleri site yöneticisi, ilgili dersin bölüm ba kanlı 1 ve dersi anlatmakla görevli öretim üyesi tarafından onaylanmı kayıtlı örenciler onaylanmı görüntüleyebilirler. Derslerin öretim görevlilerine ataması yönetim bölümünde yer alan Ders Atama sayfası ile yapılmaktadır.

Text Bölümü temel olarak ders anlatımını, animasyonları, dersle ilgili sınavları ve ölçme ve de erlendirme i lemlerini içerir. Bu bölümler sırayla a a ıda anlatılmaktadır.

## *3.1.1. Derslerin anlatımı*

ekil 3.2'de görüldü ü gibi derslerin etkile imli anlatımı için kullanıcıların sisteme girmesiyle kayıt altına alınan verilerden yola çıkılarak dersin en son neresinde kalındı ının bilgisi ö renci ve ö retim üyesine sistem tarafından bildirilecektir. Böylece denetim daha rahat sa lanacaktır. Dersi anlatmakla görevli ö retim üyesi ders ile ilgili olarak istenilen bölümlerde düzenlemeler (resim ekleme, animasyon ekleme, yazılı metinlerde bilgi de i iklikleri v.b. de i iklikler) yapma imkânı da bulabilecektir. Aynı zamanda öretim üyesi istedi i ö renciye konu ile ilgili ek bilgileri de verebilecektir. Bir nevi sınıf ortamının sözlü bilgilerini, e zamanlı olarak ö rencinin ekranında görülebilecek ekilde ekleyebilecektir. Konu bitimlerinde öretim üyesinin belirledi i deneme sınavları yer alacaktır.

| Yapay Sinir Ağları         |                                                       |                |          |
|----------------------------|-------------------------------------------------------|----------------|----------|
| <b>Bölüm Adı</b>           | Acıklama                                              | Durum          | İşlemler |
| Yapay Sinir Ağlarına Giris | YSA ve diğer konuların başlangıcı olan bu<br>bölümüzd | Aktif<br>Deăil | ×        |
| Yapay Sinir Ağlarının      | Yapay Sinir Ağlarının OlusturulmasıYapay Sinir        | Aktif          | Εl       |
| Olusturulması              | Ağl                                                   | Deăil          | œ        |
| Yapav Sinir Ağlarının      | Yapav Sinir Ağlarının YapılarıYapav Sinir             | Aktif          | Εl       |
| Yapıları                   | Ağlarını                                              | Değil          | x        |
| Danışmanlı Öğrenme         | Danısmanlı ÖğrenmeDanısmanlı                          | Aktif          | Εl       |
|                            | ÖğrenmeDanışmanlı Öğr                                 | Değil          | ⊠        |
| Danısmansız Öğrenme        | Danışmansız ÖğrenmeDanışmansız<br>ÖğrenmeDanısmansız  | Aktif<br>Deăil |          |
| Yapay Sinir Ağ             | Yapay Sinir Ağ Uygulamaları Yapay Sinir Ağ            | Aktif          |          |
| Uygulamaları               | Uygulama                                              | Değil          |          |

ekil 3.2. Ders alt ba lıklarının görünü ü

#### 3.1.2. Animasyonlar ve ekiller

Dersin konularıyla ilgili animasyonların yer alaca 1 bu bölüme sisteme giren örenciler iki ayrı ekilde ulaşabileceklerdir. Hem dersin ilgili bölümünde Macromedia Flash veya benzeri animasyon yazılımları ile oluşturulan animasyonlar görülebilecek, hem de sistem üzerinde animasyonlar bölümünden ula ılabilecektir.

## *3.1.3. Sınav sistemi*

Dersin ö retmeni tarafından hazırlanan konu, ünite ve ders temelli sınavlar yer alacaktır. Bu sınavlar ö retmenin uygun gördü ü Doru. Yanlı, Çoktan Seçmeli, E le tirmeli, Düzenlemeli, Kombinasyon, Bo luk doldurmalı, Sözcük bulmaca, Sonuç yazdırma vb. sınav teknikleri ile sistemde ver alacaktır. Öretmen isterse soruları test mantı inda sıralayıp do ru cevaplardan sonra de erlendirecek, isterse sorular tek tek ekrana gelecek ve son sorudan sonra de erlendirme yapılabilecektir. Tek tek gelme yönteminde sorular ö rencinin cevabına göre daha kolay veya daha zor soru gelmesi eklinde de<br>olabilecektir. Sınavlar konu bitimlerimde de olabilecektir. yapılabilecektir. Ancak, burada en önemli nokta her sınavın süresi önceden belirlenecek ve belli zamanlarda yapılması olacaktır. Böylece ö renciler e it ko ullar altında değerlendirilerek daha adaletli bir ölçme yapılabilecektir.

## *3.1.4. Değerlendirme*

Dersler ile ilgili olarak de erlendirmeler; sınavlar, testler gibi ölçme ve değerlendirme teknikleri ile anında yapılarak ve sonuçlar ö renci ve ö retim üyelerine geri dönüt olarak anında iletilecektir. Aynı zamanda, sistem üzerinde ö renci ve ö retim üyelerine yönelik istatistikî bilgiler yer alaca ından ö retim üyesi ö rencisinin hangi konuda nasıl bir çalı ma yaptı ini, nerde kaldı ini, nerelerde daha fazla çalı ması gerekti ini izleyebilecektir.

## *3.2. Ders Videoları*

Dersin hazırlanması sırasında veya daha sonra ö retim üyesi tarafından hazırlanan belirli konuların veya ünitelerin anlatımının yapıldığı video görüntüleri öğrenciler tarafından kullanılabilecektir. Bu bölüme de aynı animasyonlarda oldu u gibi iki ekilde ula mak mümkün olacaktır. Bunlar; dersin ilgili bölümündeki video ikonuna tıklayarak veya videolar bölümünden ula ma eklindedir.

#### 3.3. Konferans Sistemi (Görüntülü leti im)

Site üzerinde yer alması dü ünülen webcam araçları ile (Macromedia Breeze veya Macromedia Flash Communication Server) istenildi i zaman veya önceden belirlenen bir zamanda, ö renciler ve ö retim üyesinin aynı anda katılımıyla bir konferans sistemi aynı anda katılımıyla bir konferans oluşturulabilecektir. Öğrencilerin kendi aralarında da ileti imi sa lanarak etkile imli bir ortam meydana

getirmeye çalı ılacaktır. Bu yöntemin birçok faydası olduğu gibi bazı kısıtlamaları da vardır; en önemli kısıtlaması ö rencinin ba lantı hızının kullandı 1 modem ile orantılı olmasıdır. Hız olarak 56Kb'den daha az olan bağlantılarda görüntü daha zayıf ve kesintili olacaktır. Bu yüzden daha verimli iletim sa lanabilmesi için ba lantı hızı ve sistem sunucusunun uygun bant geni li ine sahip olması gerekecektir.

#### *3.4. Ders Notları*

Ders notları yani dersin öretim üyesi tarafından oluşturulacak kitap ile öğrencilerin basılı olarak da dersleri çalı abilmeleri sa lanacaktır. Böylece sisteme internet üzerinden ba lı kalmadan da çevrimdı i olarak öğrenciler derse bakabilecek ve çalışma imkânı bulabileceklerdir. Bu kitap; sistem üzerinden indirilebilir olup, sadece basılı olarak değil, sayısal olarak da ulaşılır nitelikte olacaktır.

#### *3.5. Duyuru ve Mesajlaşma Sistemi*

Site üzerinde ders için duyuru tahtası kullanarak ö rencilerin siteye giri yapmaları ve sisteme girer girmez bir uyarı butonu ile gönderilen mesajlar ile kar ıla maları sa lanmı tır. Böylece dersin sınav tarihleri, ö retim üyesinin hatta olduğu zamanlar gibi birçok durum öğrenciye anında iletilerek öğrencilerin dersi daha iyi anlamaları sa lanmı tır. Aynı zamanda ayrı bir duyuru sistemi ile örencilerin e-postalarına da istenilen bilgilendirmeler yapılabilmektedir.

ekil 3.3'de tüm duyuruların görünü ü verilmi tir. İstenilen herhangi bir duyuruya tıklanarak duyurunun detay bilgilerine ula ılabilmektedir.

#### **ODUYURULAR**

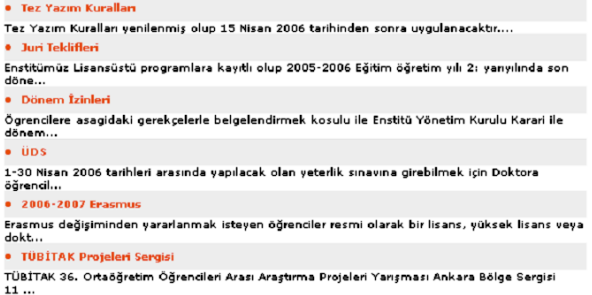

ekil 3.3. Tüm duyuruların görünü ü

ekil 3.4'de duyurunun ayrıntısı görülmektedir. Ayrıntının en altında bulunan diğer duyurular bölümünden yayındaki tüm duyurulara eri ilebilmektedir.

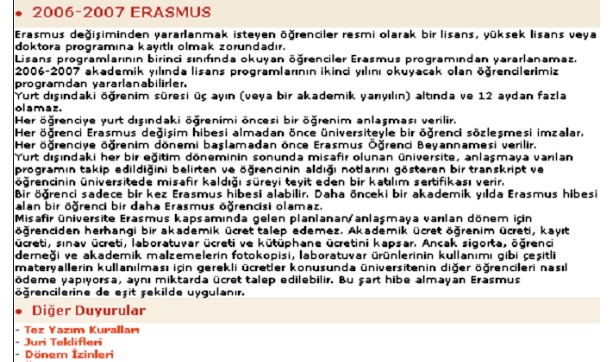

**C** DUYURULAR

üps.<br>Türkitak Projeleri sergisi<br>ekil 3.4. Seçilen duyurunun ayrıntılı görünü ü

Site yöneticisi, ö retim üyesi ve bölüm ba kanı tarafından kullanılan mesajla ma sistemi sayesinde ö rencilere ve di er kullanıcılara yetkileri dorultusunda mesaj gönderme yetkisi verilmi tir. Mesaj gönderildikten sonra, mesaj gönderilen kullanıcı sisteme giri yaptı ında ekil 3.5'de görülen zarf i areti yanıp sönmekte ve kullanıcıyı uyarmaktadır.

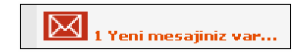

ekil 3.5. Yeni mesajınız var uyarısının görünü ü

Kullanıcı linke tıkladı inda ise kar ısına ekil 3.6'da görülen ekran çıkmaktadır. Kullanıcı mesajı okudu u anda yönetim bölümünde mesaj için "okundu" ibaresi belirmektedir. (Bkz. ekil 3.7) Mesajı alan ki i isterse mesajı silebilmektedir.

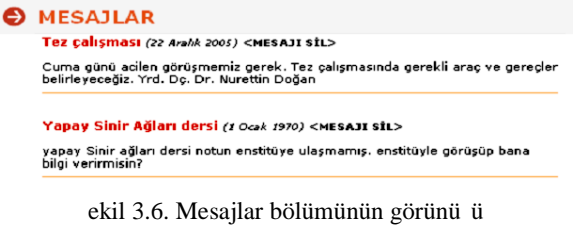

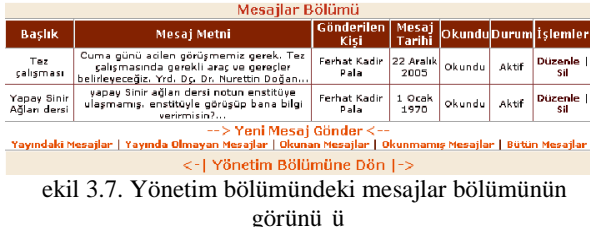

#### *3.6. Forum*

Forum ö retim üyesiyle ö renciler arasında dersle ilgili sorunları ve görüleri payla abilecekleri tartıma ortamları açma imkânı sa lamaktadır. Forum sayesinde ö retim üyesi, ö rencilerinin belirli bir konuya ili kin görü lerini izleyebilmektedir. Ayrıca farklı tartı ma grupları ve proje çalı ma grupları olu turulabilmekte olup

14 BILİ MITEKNOLOJILERI DERGISI, CILT: 2, SAYI: 3, EYLÜL 2009

böylece yeni tartı ma konuları üzerinde görü ler belirtilir, soru sorulabilir, dosya payla ımı yapılabilir.

## **4. NETTE Ö RETMEN: E T M YÖNET M** S STEM YÖNET M BÖLÜMÜ

Yönetim bölümü üç ana kısımdan olu maktadır. Bunlar site yöneticisi, bölüm başkanı ve öretim üyesi bölümleridir. Bu bölümlere girebilmek için ekil 4.1'de görüldü ü gibi kullanıcı adı (e-posta adresi) ve ifresiyle giri yapmak gerekmektedir. Giri lerde yönetici, bölüm ba kanı ve ö retim üyesi bölümlerine geçi kullanıcının seviyesine göre yapılmaktadır.

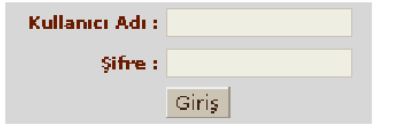

ekil 4.1. Yönetim bölümü kullanıcı giri ekranı

## *4.1. Site Yöneticisi Bölümü*

ekil 4.2'de görüldü ü gibi site yöneticisi sistemle ilgili her evi vapabilme vetkisine sahiptir. Platform üzerinde yer alan Menü, Haberler, Duyurular, Ana sayfa çerik, ekiller, Üniversite Bilgileri, Dersler ve Kullanıcılar gibi bölüm ve modüller üzerinde i lem yapabilir.

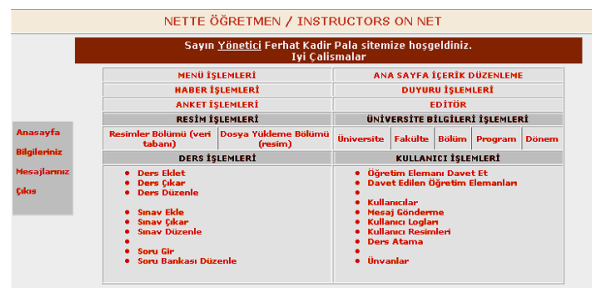

ekil 4.2. Site Yöneticisi Bölümü görünü ü

#### *4.1.1. Menü düzenleme*

Bu bölümde ana sayfada yer alan menü ba lıkları düzenlenmektedir. Yeni menü ekleme, çıkarma ve var olan menü üzerinde de i iklik yapma i lemleri yapılır. stenildi inde ekilli bilgi menüsü veya ba lantıya gitmesi gereken menü eklenebilmektedir.

Ba lık, Link, Metni, ekil, Durum ve lemler olmak üzere 6 balıkta menü içeri i hakkında bilgi verilmektedir. Yönetici lemler bölümünden düzenle veya sil i lemini seçerek menü ile ilgili i lemleri yapabilmektedir. ekil 4.3'de hakkımızda menü ba lı ının düzenlenmesi görülmektedir.

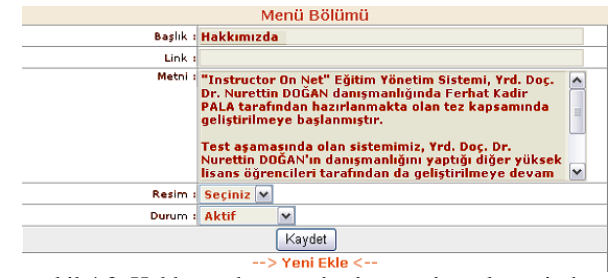

ekil 4.3. Hakkımızda menü ba lı ının düzenlemesinden bir görünüm

## *4.1.2. Haber düzenleme*

Bu bölümde ana sayfada yer alan cross-browser kayan yazıda ve haberler bölümünde çıkması istenen haberlerle ilgili i lemler yapılmaktadır. Yeni haber ekleme, çıkarma ve varolan haber üzerinde de i iklik yapma i lemleri yapılır.

## *4.1.3. Duyuru düzenleme*

Bu bölümde ana sayfada yer alan duyurular bölümünde çıkması istenen duyurularla ilgili i lemler yapılmaktadır. Yeni duyuru ekleme, çıkarma ve var olan duyuru üzerinde de i iklik yapma i lemleri yapılır.

#### *4.1.4. Ana sayfa düzenleme*

Bu bölümde; kullanıcının siteyi açtı ında kar ısına gelen, ana sayfanın orta kısımdaki bilgi ekranlarının düzenlemesi yapılmaktadır. ekil 4.4'de yönetici tarafından Genel Yapı metni ile ilgili yapılan de i ikli in bir görünümü yer almaktadır.

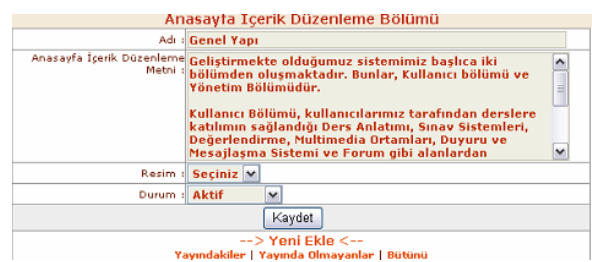

ekil 4.4. Ana sayfa içerik düzenleme bölümündeki genel yapı metni ile ilgili yapılan de i ikli in bir görünümü

#### *4.1.5. Anket düzenleme*

Platform içerisinde kullanıcılardan geri bildirim almak için kullanılan anket bölümünün düzenlemesi yapılmaktadır. Yeni bir anket olu turuldu unda otomatik olarak eski anket ile yenisi yer de i tirmektedir. ekil 4.5'de Anket düzenleme ana menü görünümü gösterilmi tir. ekil 4.6'da ise düzenlenen anketin ıklarının olu turulması gösterilmi tir.

#### BILI M TEKNOLOJILERI DERGISI, CILT: 2, SAYI: 3, EYLÜL 2009 15

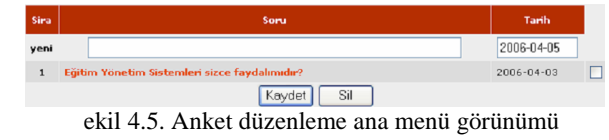

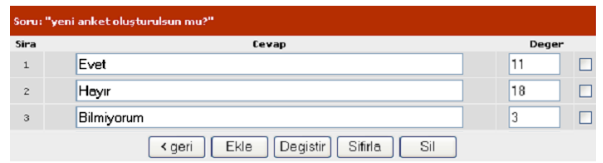

 $ekil$  4.6. Düzenlenen bir anketin  $\Delta$ klarının oluşturulmasından bir görünüm

#### *4.1.6. Dosya (Şekil) düzenleme*

Dosya Düzenleme bölümünde platform içerisinde yer alan belirlenmiş tüm dosyalar (.doc, .pdf, .jpeg v.b.) ve veritabanında yer alan ekiller ile ilgili i lemler yapılabilmektedir. ekil 4.7'da veritabanına yeni ekil ekleme veya düzenleme gibi i lemlerin yapıldı 1 bölümün ekran çıktısı görünmektedir.

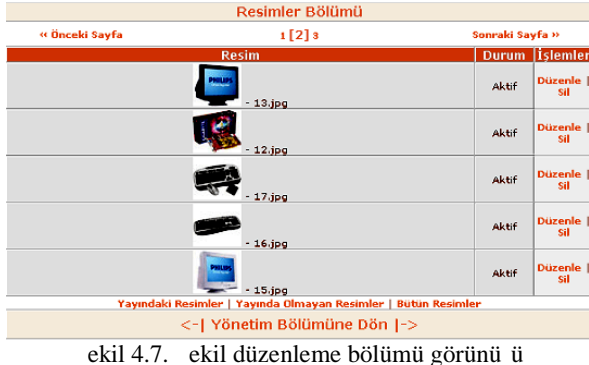

#### *4.1.7. Üniversite bilgileri düzenleme*

Bu bölümde site içerisinde kayıt olma gibi çe itli yerlerde kullanılan pull-down menülerde yer alan üniversite, fakülte, bölüm, program ve dönem bilgileri ekil 4.8'de üniversite bilgilerini düzenleme bölümü görülmektedir.

| NETTE ÖĞRETMEN / INSTRUCTORS ON NET         |       |                               |
|---------------------------------------------|-------|-------------------------------|
| Üniversite İslemleri Bölümü - ÜNİVERSİTELER |       |                               |
| Adı                                         | Durum | <i><u><b>islemler</b></u></i> |
| Abant İzzet Baysal Üniversitesi             | Aktif | <b>Düzenle  </b><br>sil       |
| <b>Adnan Menderes Üniversitesi</b>          | Aktif | Düzenle  <br>sil              |
| Afyon Kocatepe Üniversitesi                 | Aktif | Düzenle<br>sil                |
| Akdeniz Üniversitesi                        | Aktif | <b>Düzenle</b><br>Sil         |

ekil 4.8. Üniversite bilgileri düzenleme bölümü görünü ü

## *4.1.8. Öğrenci işleri (kullanıcı) düzenleme*

Ö renci leri modülünde tüm kullanıcılar için geçerli olan i lemler yapılabilmektedir. Kısaca bu i lemler; ders için ö retim üyesinin davet edilmesi, davetiyelerin kontrolü, kullanıcıların kayıttan sonra siteye giriş yapabilmeleri için onaylanması, kullanıcılara mesaj gönderme, kullanıcı loglarının takibi, kullanıcı ekilleri, kullanıcılara ders atama i lemleri ve sitede kullanılan çe itli unvanların düzenlenmesidir. ekil 4.9'de ö retim üyesine gönderilecek davetiyenin hazırlanması bölümü gösterilmi tir. ekil 4.10'de ise gönderilen davetiyelerin alıcısına ula ıp ula madı ı ilgili takip bölümü gösterilmektedir.

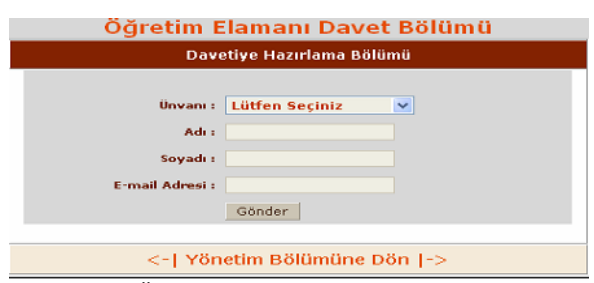

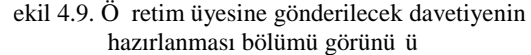

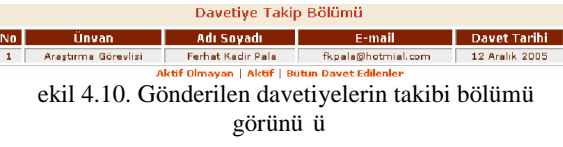

ekil 4.11'de kullanıcının detaylı bilgileri gösterilmektedir.

| Kullanıcı Seçiniz Lütfen Seçiniz       |                                       |
|----------------------------------------|---------------------------------------|
|                                        |                                       |
| Kullanıcı Seviyesi : Öğretim Elemanı V |                                       |
|                                        | Adı : Ferhat Kadir                    |
| Soyadı : Pala                          |                                       |
|                                        | Numara: 23140061                      |
| Doğum Tarihi : 02/09/1978              |                                       |
|                                        | $E$ -mail : fkpala@gmail.com $\omega$ |
| T.C. Kimlik Numarası :                 | 46927383710                           |
| <b>Sifresi: 22222</b>                  |                                       |
| Gizli Soru : 22222                     |                                       |

ekil 4.11. Kullanıcının detaylarının görüldü ü bölümden bir görünü

ekil 4.12'de sisteme kayıtlı olan tüm kullanıcıların sisteme giri çıkı tarihlerinin görüldü ü kullanıcı istatistikleri bölümü gösterilmektedir. ekil 4.13'de kullanıcılar ile dersler arasında ele melerin yapıldı 1 kullanıcı ders atamaları bölümünden bir kullanıcı ders ataması gösterilmi tir. ekil 4.14'da ise site genelinde kullanılan kullanıcı unvanlarının düzenlemesi bölümü gösterilmi tir.

Kullanıcı İstatistikleri Kullanıcının Kullanıcı Adı Giriş Tarihi Çıkış Tarihi Resmi Ferhat Kadir Dala 22 Aralık 2005 22 Aralık 2005 Ferhat Kadir Pala 27 Ekim 2005 27 Ekim 2005 Ferhat Kadir Pala 18 Ekim 2005 19 Ekim 2005

ekil 4.12. Kullanıcı istatistikleri bölümden bir görünü

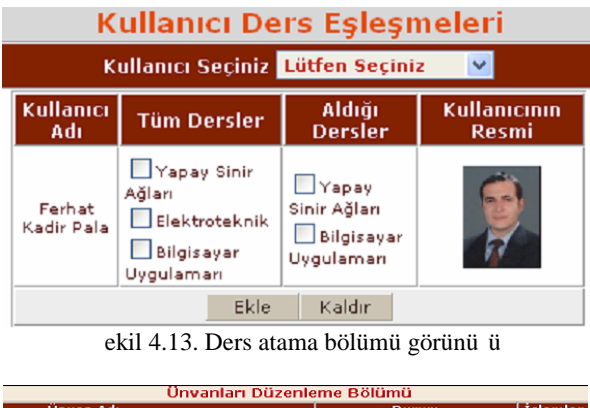

| Unvan Adı                                                                                 | Durum | Islemler,              |
|-------------------------------------------------------------------------------------------|-------|------------------------|
| Ord. Profesör                                                                             | Aktif | Düzenle  <br>s:        |
| Öğretim Görevlisi                                                                         | Aktif | Düzenle  <br>sal       |
| Profesör                                                                                  | Aktif | Düzenle  <br>sil       |
| Docent                                                                                    | Aktif | <b>Düzenle  </b><br>sa |
| Yardımcı Docent                                                                           | Aktif | Düzenle  <br>sıl       |
| Arastırma Görevlisi                                                                       | Aktif | Düzenle  <br>sa        |
| --> Yeni Ünvan Ekle <--<br>Yayındaki Ünvanlar   Yayında Olmayan Ünvanlar   Bütün Ünvanlar |       |                        |
| <-  Yönetim Bölümüne Dön  ->                                                              |       |                        |

ekil 4.14. Unvan düzenleme bölümü görünü ü

## *4.1.9. Ders düzenleme*

Ders düzenleme bölümünde ders içerik düzenleme, ders ekleme, ders çıkarma, sınav soruları hazırlama, sınav düzenleme gibi i lemler yapılacaktır.

## *4.2.Bölüm Başkanı Bölümü*

ekil 4.15'de görüldü ü gibi site bölüm ba kanı kendi bölümüyle ilgili ders ekleme, ders çıkarma, sınav ekleme, sınav düzenleme, soru bankası düzenleme, öretim üyelerine davet gönderme, kullanıcı düzenleme, kullanıcılara mesaj gönderme ve ders atama gibi birçok i lemi yapabilme yetkisine sahiptir.

Ders ekleme ve Kullanıcı lemleri bölümleri yetkileri yukarıda anlatılan Yönetici bölümü gibidir. Ancak bölüm ba kanları siteye giri yaptıklarında yetki alanları dâhilinde bilgiler ekrana çıkmaktadır ve sadece bölümlerinin bilgileri üzerinde düzenleme yapabilmektedirler.

16 BL M TEKNOLOJ LER DERGISI, CILT: 2, SAYI: 3, EYLÜL 2009

| <b>KULLANICI İSLEMLERİ</b>                                                                                                    |
|----------------------------------------------------------------------------------------------------|
| · Oğretim Elemanı Davet Et<br>· Davet Edilen Döretim Elemanları<br>Kullanıcılar<br>Mesaj Gönderme<br>Kullanıcı Loglan<br><b>Kullanıcı Resimleri</b><br><b>Ders Atama</b><br><b>Unvanlar</b> |
|                                                                                                    |

ekil 4.15. Bölüm Ba kanı bölümü görünü ü

### *4.3.Öğretim Üyesi Bölümü*

Öretim üyeleri sisteme giri yaptıktan sonra ekil 4.16'de görüldüğü gibi sadece kendi dersleriyle ilgili her türlü i lemi yapabilme yetkisine sahiptir.

| NETTE ÖĞRETMEN / INSTRUCTORS ON NET            |
|------------------------------------------------|
| <b>DERS İSLEMLERİ</b>                          |
| Ders Düzenle                                   |
| <b>Sinav Ekle</b>                              |
| <b>Sinav Cikar</b>                             |
| <b>Sinav Düzenle</b>                           |
|                                                |
| <b>Soru Gir</b>                                |
| Soru Bankası Düzenle                           |
|                                                |
| Yönetim Bölümüne Hoşgeldiniz.                  |
| alel 4.16. Ö. satim Broad különedi administrat |

ekil 4.16. Öretim üyesi bölümü görünü ü

#### **5. SONUÇ VE ÖNER LER**

Teknolojide çok hızlı meydana gelen de i imler, her alanda oldu u gibi özellikle web tabanlı e itim alanında da bazı yeniliklerin olu masını kaçınılmaz kılmı tır. Web tabanlı e itim modelleriyle e itimi zamandan ve mekândan ba imsiz yapmak, daha geni kitlelere ula tırmak ve daha ekonomik hale getirmek mümkündür. Bu nedenle, web tabanlı uzaktan eğitim modelleri kurumlar tarafından tercih edilmektedir.

Dünyada web tabanlı uzaktan e itim ile ilgili olarak birçok uygulama üniversiteler ve yazılım irketleri tarafından geli tirilmektedir. çerik yönetim sistemi tabanlı olarak geli tirilen Blackboard, WebCT, Moodle, Sakai, Net-Class, Desire2Learn, eTEA, Angel LMS, Blackboard, Atutor, TinyLMS, TUTOR2000, IDEALMS gibi Eğitim Yönetim Sistemi yazılımları örnek olarak gösterilebilir. Ülkemizde de bazı üniversiteler uzaktan e itim merkezlerini açarak bu yarı ta geri kalmamaya çalı maktadırlar.

Türkiye yaptı ı yatırımlar ile bili im alanında ciddi atılımlar yapmı tır. 2000'li yılların ba ında yapılan bu atılımlar ile 2003–2004 e itim ö retim yılında yüksek lisans olarak ODTÜ ve Bilgi Üniversitesi, ön lisans olarak ise Anadolu, Mersin, Sakarya ve Dou Akdeniz Üniversitelerinde uzaktan eğitim programları düzenlenmi tir. Bunun yanı sıra pek çok üniversitede de uzaktan e itim merkezleri açılmı tır [20]. Ayrıca, 2006– 2007 e itim ö retim yılında Gazi Üniversitesi Uzaktan Eğitim Meslek Yüksek Okulu da iki ön lisans programı ile e-ö retim yapmaya ba lamı tır.

Bunlarla birlikte, E"itim Y…netim Sistemlerinin [5] A. D. Olofsson, J. O. Lindberg, Enhancing phronesis Bridging geliŠtirilmesi i^in projeler oluŠturulup yeteradar para yano minimosi ilmi projeren ora oran arap yororadan para Through Technology, Edit…r: Sorensen, E. K. ve Murch•, D. –.,<br>yat‰r‰larak bu konuda yetiŠmiŠ kiŠilerden oluŠmuŠ biromation Science Publishing London England 579 200 ekibin kurulmas‰ gerekir. Ancak, e"itim kurumlar‰ kepadi K. Masters, G. Oberprieler Encouraging equitable online akademik standartlar‰na, m‡fredatlar‰na ve de"erlendirmearticipation through curriculum articulation•Computers & ara^lar‰na uygun b‡t‡nleŠmiŠ e"itim yaz‰l‰mlar‰n‰ teducation, 424), 319 332, 2004. etmelilerdir. Dolay‰s‰ e"itim kurumlar‰ ilk …nce ihtiya^lar‰n‰ belirlemeli ve ona q...re."renme stratejilerini geliŠtirilmelidir [21]. communities through technology•, Enhancing Learning<br>
Through Technology, Edit...r: Sorensen, E. K. ve Murch•, D. -., [7] M. Citera, •Distributed teamwork: the impact of communication media on in–uence and decision quality wurnal of the American Society for Information Science 9(9), 792800, 1988. M. Alavi, D. Dufner, •Technologymediated collaborative

Bu îal‰Šmaya baŠlarken amaˆ, oluŠturulacak ekibin research on asynchronous learning NetworksEdit…r: Hiltz, S.<br>Bu îal‰Šmaya baŠlarken amaˆ, oluŠturulacak ekibin R. ve GoldmarR., NJ: Lawence Erlbaum.A.B. m‡mk‡n olacak en az elemandan oluSmas‰n‰, dąga az Davies, M. Graff, •Performance in learning: online para yat‰r‰lmas‰n‰ ve daha k‱asantan bir dersin i^eri"ini haz‰r hale getirebilmesini sa"lamakt‰. Bu ˆal‰Smada uzaktan e"itim iˆin iˆerik y…netim sistemli derš haz‰rlama ana mod‡l‡n‡n dersin haz‰rlanmas‰ ve y…nstipport elaboration: Do all students bene Computers & b…l‡mleri yap‰lm‰St‰r. Bir E"itim Y…netim Sistemi olarā¢ucation 52, 113 125, 2009. planlanan Nette f "retmen / Instructors On Net ad‰ verile<sup>[11]</sup> M. S. McIsaac, C. N. Gunawardena, •Handbook of research for pramanal ressely, we have a serve to meet a skew rement and ducational communications and technolo**gyimon & Schuster**<br>Projede ders i^eri,,i haz‰rlama ve s‰nav mod‡lleri <sub>Macmillan</sub> New York A.B.D., 403437, 1996. ˆal‰Šmalar‰ baŠka y‡ksek lisans tezlerinde ˆal‰Š‰lm‰Št‰r. Yap‰lan bu ˆal‰Šma ve yap‰lmas‰ planlanan di<del>],֎r</del>  $\hat{\mathsf{a}}$ l‰Šmalar ile Nette  $f$ "retmen / Instructors On EN) tem Chrosofrididi ito fronto Jµcenteri / Internetico Cri⊐yiamini [13] Internet: •EduTools €nceleme ve KarS‰laSt‰rma, Sitesi•<br>Y…netim Sisteminin ders haz‰rlama s‡recinde do"rudan<sub>http</sub>.//www.edutools.info/index.isp?pi=1, 2009 …"retim ‡yesinin dersinin i^eri"inin haz‰rlan‰p internette F. M. Paulsen, D. Keegan, •Europan Experiences with Learning yay‰nlanabilmesi sa"lanacakt‰r. B…ylece b…yle bir siste**Ma**nagement Systems•Web-Education Systems in Europe .<br>i^in gerekli olan insan iŠ g‡c‡ azalt‰larak …"retim ‡yesinin FernUniversit tHagen, Norve^, 2002. do rudan dersinin i^eri ini yay‰nlanabilmesi m‡mk‡n olacakt‰r. learning: A research perspective earning together online:<br>research on asynchronous learning Networks Edit... r: Hiltz. S. R. ve GoldmarR., NJ: Lawence Erlbaum,A.B.D, 19123, 2005. participation and student gradessritish Journal of Educational Technology, 364), 657 663, 2005. Technology, 3@4), 657 663, 2005. [10] F. R. Prinsen, M. L. L. Volman, J. Terwel, P. van den Eeden •Effects on participation of an experimental CSO bgramme to Macmillan, New York, A.B.D., 403437, 1996. **[12bb3d**%dBaSk…m‡rc‡, Y. ƒzt‡rk, "Uzaktan E"itim Sistemlerinin Tasar‰m‰",1. T†rkiye Uluslararas‡ Uzaktan Eˆitim Sempozyumu Ankara, 55, 1215 Kas‰m, 1996. [http://www.edutools.info/index.js](http://www.edutools.info/index.jsp)p?pj=1, 2009. [15] K. Martin, M. A. Quigley, S. Rogers, •Implementing aarning management system globally: An innovative change management

approach•JBM Systems Journal44(1), 125144, 2005.

**Inf**ormation Science Publishing, London, England,529, 2006.

Bu ^al‰Šma k‰saca …"retim ‡yelerine web tabanl‰ uzaktan e"itim modeli tasarlayarak derslerini kolayca haz‰rlayabilmelerine olanak sa"lanm‰St‰r. B…ylece bilgiyetems in the United StatesechTrends51, 4045, 2007. en k‰sa yoldan ulaЉlmas‰ sa"lanarak geletneksel[18] Internet: sisteminin aksine hem zaman aˆ‰s‰ndan daha az kay‰plar‰n oldu, u hem de daha az personel ihtiyac‰ duyuldu, undan a foal A Kaya S maliyetin d‡S‡k olaca,‰ bir e"itim ve …"retim ortam‰ E"itim Yaz‰l‰mlar‰demik Bili‰im2006 + BilgiTek IV, oluSturulmuStur. Bu ^al‰Sma fiilen yay‰nlanmad‰"‰ndamukkale niversitesi, Denizli, 911 •ubat, 2006. bir performans de erlendirilmesiap‰lmam‰Št‰r. [16] Internet: •Instructional Technology Council Annual Report•, [http://www.itcnetwork.org/file.ph](http://www.itcnetwork.org/file.php)p?file=%2F1%2FITCAnnualSur veyMarch2009Frial.pdf, 2009. [17] D. A. Falvo, B. F. Johnson, •The Use of Learning Management [18] Internet: •UNESCO•, http://www.unescoi.org/cgibin/portals/foss/page.cgi?g=Software%2FCourseware\_Tools%2Fi [19] A. ƒnal, A. Kaya, S. E. Draman, •Aˆ‰k Kaynak Kodlu 'evrimiˆi [20] Internet: •T‡rkiyeŒde Uzaktan E"itim•,

http://www.bilgi.anadolu.edu.tr/yayinl@004/T%FCrkiye'de%20 Uzaktan%20E%F0itim.ppt, 2009.

GeliStirilen bu sistemin ders i^eri"i haz‰rlama ve s%qaayv. fzarslan, Uzaktan E"itim Uygulamalar‰ i^in A^‰k Kaynak mod‡lleri ile b‡t‡nleStirilerek uygulanmas‰ daha etkili bir Kodlu ƒ"renme Y…netim SistemleriXIII. T†rkiye'de €nternet EYS olabilmesinde etkili"ini belirleme a<sup>^</sup>‰s‰ndan yararl‰ <sup>Konferans‡ ODT,, Ankara, 55"60, 22°23 Aral‰k, 2008.</sup> olacakt‰r. Daha sonraki ˆal‰Šmalar iˆin bu ortam‰n kullan‰c‰larda Šturdu"u etkinin saptanmas‰ amac‰yla kat‰l‰mc‰lar ile ˆal‰Š‰larak g…r‡Šlerinin al‰nmas‰ ve web sitesinin kullan‰labilirlik testlerinin yap‰lmas‰ …nem kazanmaktad‰r.

#### KAYNAK…A

- [1] Internet: •The components of Online Education: Higher Education on the Internet•, [http://www.escot.org/docs/ByronComponents](http://www.escot.org/docs/ByronComponents.pdf).pdf, 2005.
- [2] G. Huon, B. Spehar, P. Adam, W. Rifkin, •Resource use and academic performance amongst year psychology students•. Higher Education 53, 1'27, 2007.
- [3] S. W. Bonham, D. L. Deardorff, R. J. BeichneComparison of student performance using web and papased homework in collegelevel physics•.Journal of Research in Science Teaching 40(10), 10501071, 2003.
- [4] Internet: •Staying the course online education in the United States, 2008•, 2009.